# Численные методы в MathCad и MS Excel Системы линейных уравнений и нелинейные уравнения

Методические указания

Иваново 2016

Министерство образования и науки Российской Федерации Ивановский государственный химико-технологический университет

# Численные методы в MathCad и MS Excel

# Системы линейных уравнений и нелинейные уравнения

Методические указания

Составитель М.А. Лысова

Иваново 2016

УДК 519.6 (076)

Составитель М.А. Лысова

Численные методы в MathCad и MS Excel. Системы линейных уравнений и нелинейные уравнения: метод. указания / сост. М.А. Лысова; Иван. гос. хим.-технол. ун-т. - Иваново, 2016. - 32 с.

Методические указания содержат изложенный в краткой форме теоретический материал, относящийся к основам численных методов решения систем линейных уравнений и нелинейных уравнений. Представлены примеры решения типовых задач с применением табличного процессора MS Excel и компьютерного пакета MathCad. Приведены задачи для самостоятельного решения.

Предназначены студентам, изучающим дисциплину «Численные методы», а также всем желающим пополнить, укрепить и систематизировать свои знания при самостоятельном изучении численных методов.

#### **Рецензент**

доктор технических наук, профессор А.Н. Лабутин (Ивановский государственный химико-технологический университет)

#### Ввеление

<span id="page-3-0"></span>Многие инженерные и научные задачи приводят к необходимости решения линейных и нелинейных уравнений и систем уравнений, приближенного вычисления, дифференцирования и интегрирования функций, решения дифференциальных уравнений и систем дифференциальных уравнений и т.д. При этом для многих задач известно только о сосуществовании решения, но не существует конкретного аналитического метода, представляющего ее решение.

В этом случае используются методы численного решения указанной задачи. Решение задач с использованием численных методов проводится либо на базе алгоритмических языков программирования, либо на основе специализированных пакетов прикладных программ (MathCad, Mathematica, MatLab и др.) и табличных процессоров (Microsoft Excel, LibreOffice Calc, OpenOffice Calc).

Цель данных методических рекомендаций - помочь студентам овладеть численными методами решения систем линейных уравнений и решения нелинейных уравнений с помощью математического пакета MathCad и табличного процессора MS Excel.

3

# <span id="page-4-0"></span>1. Решение систем линейных уравнений методом простой итерации и методом Зейделя

#### 1.1. Методы простой итерации и Зейделя

Пусть дана система *п* линейных уравнений с *п* неизвестными:

$$
\begin{cases}\na_{11}x_1 + a_{12}x_2 + \dots + a_{1n}x_n = b_1, \\
a_{21}x_1 + a_{22}x_2 + \dots + a_{2n}x_n = b_2, \\
\dots \\
a_{n1}x_1 + a_{n2}x_2 + \dots + a_{nn}x_n = b_n,\n\end{cases} (1.1)
$$

или в матричном виде:

 $AX = B$ 

Для решения системы (1.1) методом простой итерации и методом Зейделя достаточно выполнения условий:

$$
|a_{ii}| > \sum_{j \neq i} |a_{ij}|, i = \overline{1, n}, \qquad (1.2)
$$

то есть в каждой строке матрицы А модуль элемента, стоящего на главной диагонали, больше суммы модулей остальных элементов этой строки.

Если это условие не выполняется, то путем элементарных преобразований над строками матрицы  $A$  необходимо привести матрицу к такому виду, чтобы условие (1.2) было выполнено. Под элементарными преобразованиями над строками матрицы понимаются следующие действия: 1) умножение строки на ненулевое число; 2) перестановка двух строк; 3) прибавление к одной строке матрицы другой ее строки, умноженной на некоторое ненулевое число.

Следующим шагом в решении системы линейных уравнений методами простой итерации и Зейделя является приведение системы (1.1) к итерацион-

ному виду. При выполнении условия (1.2) это можно осуществить, выразив из каждой строки системы элемент, стоящий на главной диагонали:

$$
\begin{cases}\nx_1 = c_{12}x_2 + c_{13}x_3 + \dots + c_{1,n-1}x_{n-1} + c_{1n}x_n + d_1, \\
x_2 = c_{21}x_1 + c_{23}x_3 + \dots + c_{2,n-1}x_{n-1} + c_{2n}x_n + d_2, \\
\dots \\
x_n = c_{n1}x_1 + c_{n2}x_2 + c_{23}x_3 + \dots + c_{2,n-1}x_{n-1} + d_n,\n\end{cases}
$$
\n(1.3)

или в матричном виде:

$$
X = CX + D.
$$

В качестве начального приближения можно взять вектор  $D$ , то есть  $x_1^{(0)} = d_1, x_2^{(0)} = d_2, \ldots, x_n^{(0)} = d_n.$ 

Тогда каждое последующее приближение, согласно методу простой итерации, вычисляется по формулам:

$$
\begin{cases}\nx_1^{(k+1)} = c_{12}x_2^{(k)} + c_{13}x_3^{(k)} + \dots + c_{1,n-1}x_{n-1}^{(k)} + c_{1n}x_n^{(k)} + d_1, \\
x_2^{(k+1)} = c_{21}x_1^{(k)} + c_{23}x_3^{(k)} + \dots + c_{2,n-1}x_{n-1}^{(k)} + c_{2n}x_n^{(k)} + d_2, \\
\dots \\
x_n^{(k+1)} = c_{n1}x_1^{(k)} + c_{n2}x_2^{(k)} + c_{23}x_3^{(k)} + \dots + c_{2,n-1}x_{n-1}^{(k)} + d_n,\n\end{cases} (1.4)
$$

то есть, например, для вычисления первого приближения нужно в систему (1.3) подставить значения нулевого приближения.

Метод Зейделя отличается от метода простых итераций тем, что при вычислении  $x_2^{(k+1)}$  используется найденное на этой итерации значение  $x_1^{(k+1)}$ , при вычислении  $x_3^{(k+1)}$  используются найденные на этой итерации значения  $x_1^{(k+1)}$  и  $x_2^{(k+1)}$  и т.д., при вычислении  $x_n^{(k+1)}$  используются  $x_1^{(k+1)}$ ,  $x_2^{(k+1)}$ , ...,  $x_{n-1}^{(k+1)}$ .

<span id="page-6-0"></span>
$$
\begin{cases}\nx_1^{(k+1)} = c_{12}x_2^{(k)} + c_{13}x_3^{(k)} + \dots + c_{1,n-1}x_{n-1}^{(k)} + c_{1n}x_n^{(k)} + d_1, \\
x_2^{(k+1)} = c_{21}x_1^{(k+1)} + c_{23}x_3^{(k)} + \dots + c_{2,n-1}x_{n-1}^{(k)} + c_{2n}x_n^{(k)} + d_2, \\
\dots \\
x_n^{(k+1)} = c_{n1}x_1^{(k+1)} + c_{n2}x_2^{(k+1)} + c_{23}x_3^{(k+1)} + \dots + c_{2,n-1}x_{n-1}^{(k+1)} + d_n.\n\end{cases} (1.5)
$$

Итерационный процесс продолжается до тех пор, пока не будет выполнено условие:

$$
\max_{1 \le i \le n} {\{\Delta_i\}} < \varepsilon,
$$
\n(1.6)

### 1.2. Пример выполнения лабораторной работы

Задание. Дана система трех линейных уравнений с тремя с неизвест-НЫМИ:

$$
\begin{cases} 3,2x_1 - 11,5x_2 + 3,8x_3 = 2,8, & (I) \\ 0,8x_1 + 1,3x_2 - 6,4x_3 = -6,5, & (II) \\ 2,4x_1 + 7,2x_2 - 1,2x_3 = 4,5. & (III) \end{cases}
$$

Требуется:

1. С помощью элементарных преобразований привести систему к итерационному виду.

- 2. Просчитать два шага вручную:
	- 2.1) методом простой итерации;
	- 2.2) методом Зейделя.
- 3. Найти решение системы с точностью  $\varepsilon = 0.001$ , используя MS Excel:
	- 3.1) методом простой итерации;
	- 3.2) методом Зейделя.

4. Проверить найденное решение, используя MS Excel и Mathcad (или Maxima).

5. Сделать выводы о применяемых методах.

Решение. 1. Преобразуем систему таким образом, чтобы модули элементов главной диагонали были больше суммы модулей остальных элементов в данной строке.

 $\begin{cases} 5,6x_1 - 4,3x_2 + 2,6x_3 = 7,3, & (I + III) \\ 3,2x_1 - 11,5x_2 + 3,8x_3 = 2,8, & (I) \\ 0,8x_1 + 1,3x_2 - 6,4x_3 = -6,5. & (II) \end{cases}$ 

Первую строку умножаем на 2:

$$
\begin{cases} 11,2x_1 - 8,6x_2 + 5,2x_3 = 14,6, \\ 3,2x_1 - 11,5x_2 + 3,8x_3 = 2,8, \\ 0,8x_1 + 1,3x_2 - 6,4x_3 = -6,5. \end{cases}
$$

Складываем первую и третью строки и результат записываем в первую строку:

$$
\begin{cases}\n12,0x_1 - 7,3x_2 - 1,2x_3 = 8,1, \\
3,2x_1 - 11,5x_2 + 3,8x_3 = 2,8, \\
0,8x_1 + 1,3x_2 - 6,4x_3 = -6,5.\n\end{cases}
$$

Теперь запишем систему в итерационном виде. Из первого уравнения выражаем  $x_1$ , из второго –  $x_2$  и из третьего –  $x_3$ . Получаем:

$$
\begin{cases}\nx_1 = 0,6750 + 0,6083x_2 + 0,100x_3, \\
x_2 = -0,2435 + 0,2783x_1 + 0,3304x_3, \\
x_3 = 1,0156 + 0,1250x_1 + 0,2031x_2.\n\end{cases}
$$

2.1. Просчитаем два шага вручную методом простой итерации.

В качестве начального приближения выбираем вектор:

$$
X^{(0)} = \begin{pmatrix} 0.6750 \\ -0.2435 \\ 1.0156 \end{pmatrix}
$$
. Torда следующее приближение:

$$
\begin{cases}\nx_1^{(1)} = 0,6750 + 0,6083x_2^{(0)} + 0,100x_3^{(0)},\nx_2^{(1)} = -0,243 + 0,2783x_1^{(0)} + 0,3304x_3^{(0)},\nx_3^{(1)} = 1,0156 + 0,1250x_1^{(0)} + 0,2031x_2^{(0)}.\n\end{cases}
$$
\n
$$
\begin{cases}\nx_1^{(1)} = 0,675 + 0,6083 \cdot (-0,2435) + 0,1 \cdot 1,0156 = 0,6284,\nx_2^{(1)} = -0,2435 + 0,2783 \cdot 0,6750 + 0,3304 \cdot 1,0156 = 0,2751,\nx_3^{(1)} = 1,0156 + 0,125 \cdot 0,6750 + 0,2031 \cdot (-0,2435) = 1,0505.\n\end{cases}
$$

Проверим эмпирическое условие окончания итерационного процесса:  $max[{0,6750 - 0,6284}; {-0,2435 - 0,2751}; {1,0156 - 1,0505}} = 0,5186 > \varepsilon$ 

Второе приближение:

$$
\begin{cases}\nx_1^{(2)} = 0,675 + 0,6083 \cdot 0,2751 + 0,1 \cdot 1,0505 = 0,9474, \\
x_2^{(2)} = -0,2435 + 0,2783 \cdot 0,6284 + 0,3304 \cdot 1,0505 = 0,2785, \\
x_3^{(2)} = 1,0156 + 0,125 \cdot 0,6284 + 0,2031 \cdot 0,2751 = 1,1500.\n\end{cases}
$$

Проверим эмпирическое условие окончания итерационного процесса:  $max\{|0,6284-0,9474|; |0,2751-0,2785|; |1,1500-1,0505|\}=0,319>\epsilon.$ 

#### 2.2. Просчитаем два шага вручную методом Зейделя.

В качестве начального приближения выбираем вектор:

$$
X^{(0)} = \begin{pmatrix} 0,6750 \\ -0,2435 \\ 1,0156 \end{pmatrix}.
$$

Тогда следующее приближение:

$$
\begin{cases}\nx_1^{(1)} = 0,6750 + 0,6083x_2^{(0)} + 0,100x_3^{(0)},\nx_2^{(1)} = -0,243 + 0,2783x_1^{(1)} + 0,3304x_3^{(0)},\nx_3^{(1)} = 1,0156 + 0,1250x_1^{(1)} + 0,2031x_2^{(1)}.\n\begin{cases}\nx_1^{(1)} = 0,675 + 0,6083 \cdot (-0,2435) + 0,1 \cdot 1,0156 = 0,6284,\nx_2^{(1)} = -0,2435 + 0,2783 \cdot 0,6284 + 0,3304 \cdot 1,0156 = 0,2669,\nx_3^{(1)} = 1,0156 + 0,125 \cdot 0,6284 + 0,2031 \cdot 0,2699 = 1,1490.\n\end{cases}
$$

Проверим эмпирическое условие окончания итерационного процесса:

$$
\max\{|0,6750-0,6284|; |-0,2435-0,2669|; |1,0156-1,1490|\}=0,5104>\varepsilon
$$

Второе приближение:

$$
\begin{cases}\nx_1^{(2)} = 0,675 + 0,6083 \cdot 0,2669 + 0,1 \cdot 1,149 = 0,9523, \\
x_2^{(2)} = -0,2435 + 0,2783 \cdot 0,9523 + 0,3304 \cdot 1,149 = 0,4017, \\
x_3^{(2)} = 1,0156 + 0,125 \cdot 0,9523 + 0,2031 \cdot 0,4017 = 1,2162.\n\end{cases}
$$

Проверим эмпирическое условие окончания итерационного процесса:  $max{0,6284-0,9523}$ ;  $|0,2699-0,4017|$ ;  $|1,1490-1,2162|$  = 0,3239 >  $\varepsilon$ 

3.1. Используя MS Excel, найдем решение системы методом простой итерации.

А. Располагаем на рабочем листе исходные данные (рис. 1) и вычисляем норму матрицы С.

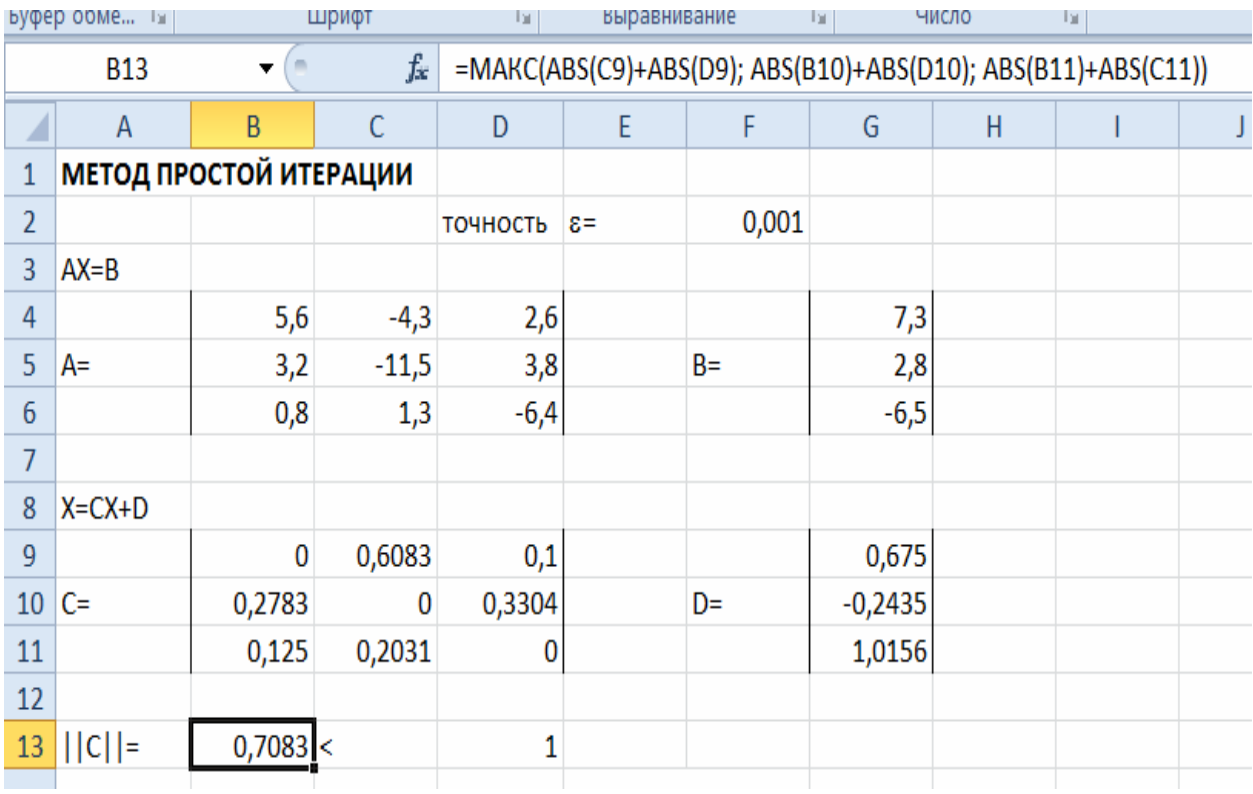

Рис.1. Исходные данные для метода простой итерации

Б. Последовательными вычислениями уточняем решение системы линейных уравнений (рис. 2). С этой целью формируем таблицу итераций. В

качестве начального приближения выбираем столбец D:  $X^{(0)} = \begin{pmatrix} 0.6750 \\ -0.2435 \\ 1.0156 \end{pmatrix}$ 

В столбец С16:С18 вводим формулу для формирования первого приближения по методу итераций согласно выражениям (1.4). Например, для ячейки С16 вводим выражение SG\$9+\$C\$9\*B17+\$D\$9\*B18. Аналогично для ячеек С17 и С18. Знак \$ означает, что при копировании формулы ячейка не будет меняться. В ячейку С19 вводим выражение согласно формуле (1.6), то есть находим максимум между модулями разности начального и первого приближений: = МАКС(ABS(C16-B16); ABS(C17-B17); ABS(C18-B18)).

| ستا yфер обме                                          |                        | Шрифт        |                               | 互           |                  | Выравнивание<br>匠<br>Число<br>同 |           |        | Стили  |        |        | Ячеики |        |  |
|--------------------------------------------------------|------------------------|--------------|-------------------------------|-------------|------------------|---------------------------------|-----------|--------|--------|--------|--------|--------|--------|--|
| $f_x$<br>C16<br>$\blacksquare$<br>$\blacktriangledown$ |                        |              | =\$G\$9+\$C\$9*B17+\$D\$9*B18 |             |                  |                                 |           |        |        |        |        |        |        |  |
| ◢                                                      | Α                      | B            | C                             | D           | E                | F                               | G         | H      | ı      | J      | K      | L      | M      |  |
| $\mathbf{1}$                                           | МЕТОД ПРОСТОЙ ИТЕРАЦИИ |              |                               |             |                  |                                 |           |        |        |        |        |        |        |  |
| $\overline{2}$                                         |                        |              |                               | ТОЧНОСТЬ    | $\epsilon$ =     | 0,001                           |           |        |        |        |        |        |        |  |
| 3                                                      | $AX = B$               |              |                               |             |                  |                                 |           |        |        |        |        |        |        |  |
| $\overline{4}$                                         |                        | 5,6          | $-4,3$                        | 2,6         |                  |                                 | 7,3       |        |        |        |        |        |        |  |
| 5                                                      | A=                     | 3,2          | $-11,5$                       | 3,8         |                  | $B=$                            | 2,8       |        |        |        |        |        |        |  |
| $\sqrt{6}$                                             |                        | 0,8          | 1,3                           | $-6,4$      |                  |                                 | $-6,5$    |        |        |        |        |        |        |  |
| $\overline{7}$                                         |                        |              |                               |             |                  |                                 |           |        |        |        |        |        |        |  |
| 8                                                      | $X=CX+D$               |              |                               |             |                  |                                 |           |        |        |        |        |        |        |  |
| $\overline{9}$                                         |                        | $\mathbf{0}$ | 0,6083                        | 0,1         |                  |                                 | 0,675     |        |        |        |        |        |        |  |
|                                                        | $10$ C=                | 0,2783       | 0                             | 0,3304      |                  | D=                              | $-0,2435$ |        |        |        |        |        |        |  |
| 11                                                     |                        | 0,125        | 0,2031                        | 0           |                  |                                 | 1,0156    |        |        |        |        |        |        |  |
| 12                                                     |                        |              |                               |             |                  |                                 |           |        |        |        |        |        |        |  |
| 13 <sup>°</sup>                                        | $  C  =$               | 0,7083 <     |                               | $\mathbf 1$ |                  |                                 |           |        |        |        |        |        |        |  |
| 14                                                     |                        |              |                               |             | Таблица итераций |                                 |           |        |        |        |        |        |        |  |
|                                                        | Номер                  | 0            | 1                             | 2           | 3                | 4                               | 5         | 6      | 7      | 8      | 9      | 10     | 11     |  |
| 15                                                     | итерации               |              |                               |             |                  |                                 |           |        |        |        |        |        |        |  |
| 16                                                     |                        | 0,6750       | 0,6284                        | 0,9503      | 0,9595           | 1,0382                          | 1,0504    | 1,0702 | 1,0757 | 1,0810 | 1,0830 | 1,0845 | 1,0851 |  |
| 17                                                     | Вектор Х               | $-0,2435$    | 0,2799                        | 0,2785      | 0,4013           | 0,4170                          | 0,4475    | 0,4552 | 0,4633 | 0,4662 | 0,4684 | 0,4694 | 0,4700 |  |
| 18                                                     |                        | 1,0156       | 1,0505                        | 1,1510      | 1,1910           | 1,2170                          | 1,2301    | 1,2378 | 1,2418 | 1,2442 | 1,2454 | 1,2461 | 1,2465 |  |
| $19\Delta$                                             |                        |              | 0,5234                        | 0,3219      | 0,1228           | 0,0787                          | 0,0305    | 0,0199 | 0,0081 | 0,0053 | 0,0022 | 0,0015 | 0,0007 |  |
| 20                                                     |                        |              |                               |             |                  |                                 |           |        |        |        |        |        |        |  |

Рис.2. Уточнение решения методом простой итерации

Проверяем условие  $\Delta < \varepsilon$ . Если оно не выполняется, то копируем столбцы С16:С19 в столбцы D16:D19, то есть вычисляем второе приближение и опять сравниваем значение ячейки D19 с заданной точностью  $\varepsilon$ . Продолжаем вычисления до тех пор, пока не будет достигнута заданная точность. В данном примере, как это видно из рис. 2, для достижения заданной

точности необходимо 11 итераций. Тогда ответ:  $X^* = \begin{pmatrix} 1,085 \\ 0,470 \\ 1,247 \end{pmatrix} \pm 0,001$ .

3.2. Используя MS Excel, найдем решение системы методом Зейделя.

А. Располагаем на новом рабочем листе исходные данные.

Б. Последовательными вычислениями уточняем решение системы линейных уравнений методом Зейделя (рис. 3). В ячейку С16 вводим выражение, аналогичное для метода простой итерации. В ячейки С17 и С18 вводим выражения согласно формуле (1.5). Например, для ячейки С17 получаем:  $=SGS10+SBS10*C16+SDS10*B18.$ 

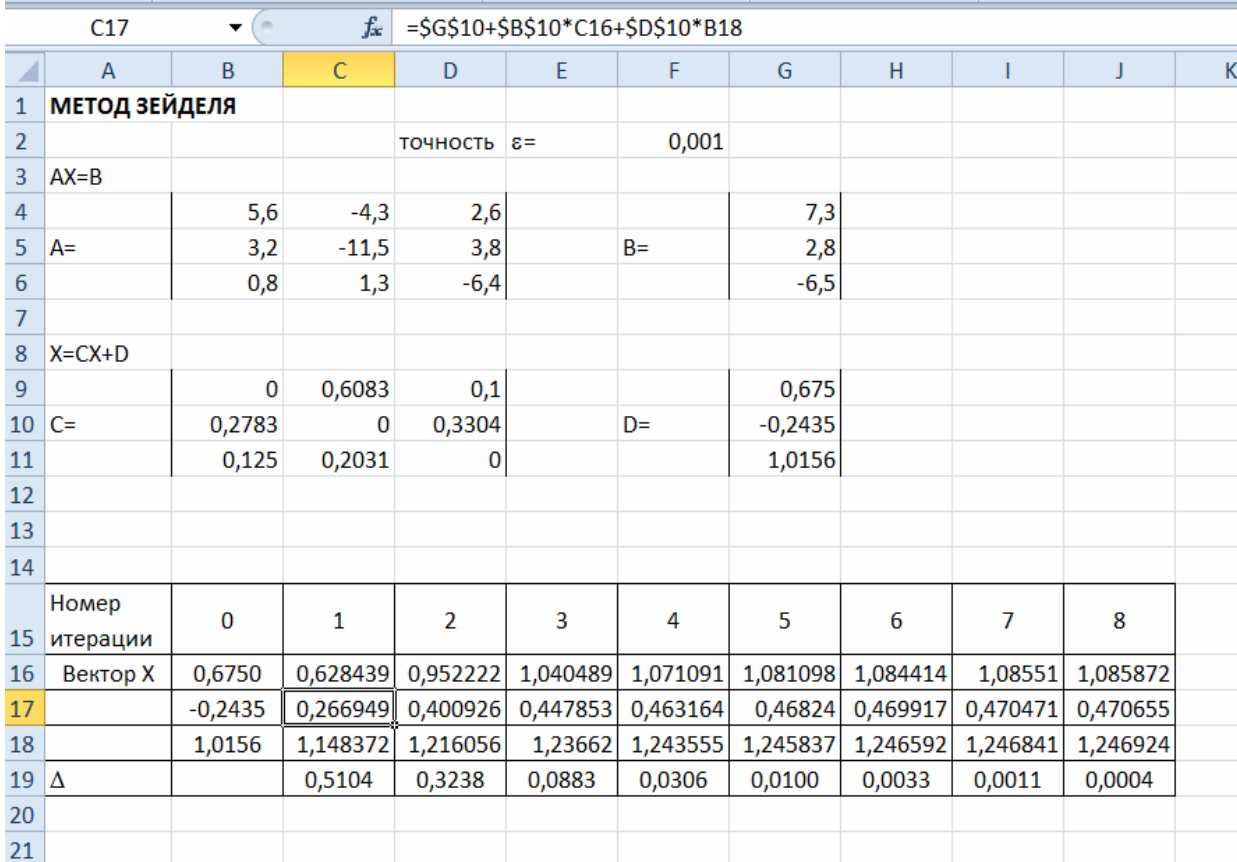

Рис.3. Уточнение корня методом Зейделя

В ячейку С19 вводим выражение согласно формуле (1.6). Далее, как и в методе простой итерации, проверяем условие  $\Delta < \varepsilon$ . Для достижения заданной точности необходимо 8 итераций.

4.1. Проверим найденное решение, используя MS Excel. Вычислим матрицу, обратную матрице А (рис.4). Для этого в ячейку С8 вводим формулу: = МОБР(В4:D6). Затем, выделив область В8:D10, необходимо нажать клавишу F2 и после этого комбинацию клавиш Ctrl+Shift+Enter. Вектор решения X, вычисляем по формуле  $X = A^{-1} \cdot B$ . Для этого в ячейку G8 вводим формулу: =**МУМНОЖ(B8:D10:G4:G6)**. Для получения вектора X необходимо выполнить те же действия, что и для получения обратной матрицы.

|                | 5уфер обме… Г≊ |                  | Шрифт        | 匠                |   | Выравнивание | $\overline{\Gamma_{21}}$ | Число |  |
|----------------|----------------|------------------|--------------|------------------|---|--------------|--------------------------|-------|--|
|                | <b>B8</b>      |                  | fx           | ${=MOBP(B4:D6)}$ |   |              |                          |       |  |
|                | $\mathsf{A}$   | B                | $\mathsf{C}$ | D                | E | F            | G                        | н     |  |
| $\mathbf{1}$   |                | ПРОВЕРКА РЕШЕНИЯ |              |                  |   |              |                          |       |  |
| $\overline{2}$ |                |                  |              |                  |   |              |                          |       |  |
| 3              | $AX = B$       |                  |              |                  |   |              |                          |       |  |
| 4              |                | 3,2              | $-11,5$      | 3,8              |   |              | 2,8                      |       |  |
| 5              | $A=$           | 0,8              | 1,3          | $-6,4$           |   | $B=$         | $-6,5$                   |       |  |
| 6              |                | 2,4              | 7,2          | $-1,2$           |   |              | 4,5                      |       |  |
| 7              |                |                  |              |                  |   |              |                          |       |  |
| 8              |                | 0,1400           | 0,0426       | 0,2158           |   |              | 1,086                    |       |  |
| $\overline{9}$ | $A^{-1}$ =     | $-0,0453$        | $-0,0407$    | 0,0739           |   | $x=$         | 0,471                    |       |  |
| 10             |                | 0,0083           | $-0,1592$    | 0,0420           |   |              | 1,247                    |       |  |
| 11             |                |                  |              |                  |   |              |                          |       |  |
| 12             |                |                  |              |                  |   |              |                          |       |  |

Рис.4. Проверка решения методом обратной матрицы

Таким образом, получили решение исходной системы.

4.2. Воспользуемся средствами MathCad. Для решения систем линейных и нелинейных уравнения можно воспользоваться блоком Given **Find**  $(pnc. 5)$ .

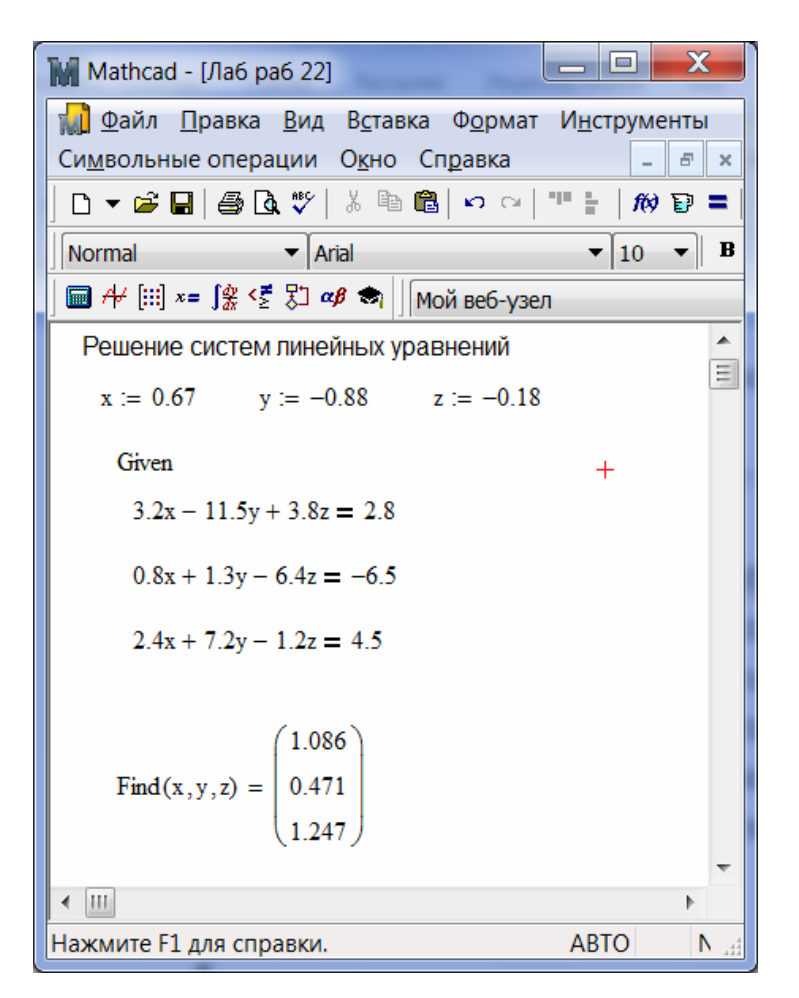

Рис.5. Решение систем линейных уравнений в MathCad

Необходимо только предварительно задать произвольное начальное приближение решения. Кроме того, при записи уравнений системы в блок Given... Find, необходимо сначала набирать Ctrl+ "=", а затем вводить левые и правые части уравнений. Также в этом блоке нельзя пользоваться индексными переменными.

5. Таким образом, систему трех линейных уравнений с тремя неизвестными привели к итерационному виду, получили её решение двумя итерационными методами (методом простой итерации за 11 итераций и методом Зейделя за 8 итераций) с точностью  $\varepsilon = 0.001$ , проверили решение методом обратной матрицы и с использованием блока Given... Find пакета MathCad.

$$
\text{Oteff}: X^* = \begin{pmatrix} 1,085 \\ 0,470 \\ 1,247 \end{pmatrix} \pm 0,001.
$$

# 1.3. Задания для самостоятельной работы

#### <span id="page-14-0"></span>Ход выполнения лабораторной работы:

1. Изучить теоретический материал по данной теме.

2. Привести систему к итерационному виду.

3. Просчитать два шага вручную:

3.1) методом простой итерации;

3.2) методом Зейделя.

4. Найти решение системы с заданной точностью  $\varepsilon$ , используя MS Ex-

 $cel:$ 

4.1) методом простой итерации;

4.2) методом Зейделя.

5. Проверить найденное решение, используя MS Excel и Mathcad (Maxima).

6. Найти «точное» решение системы в MathCad.

Таблица 1

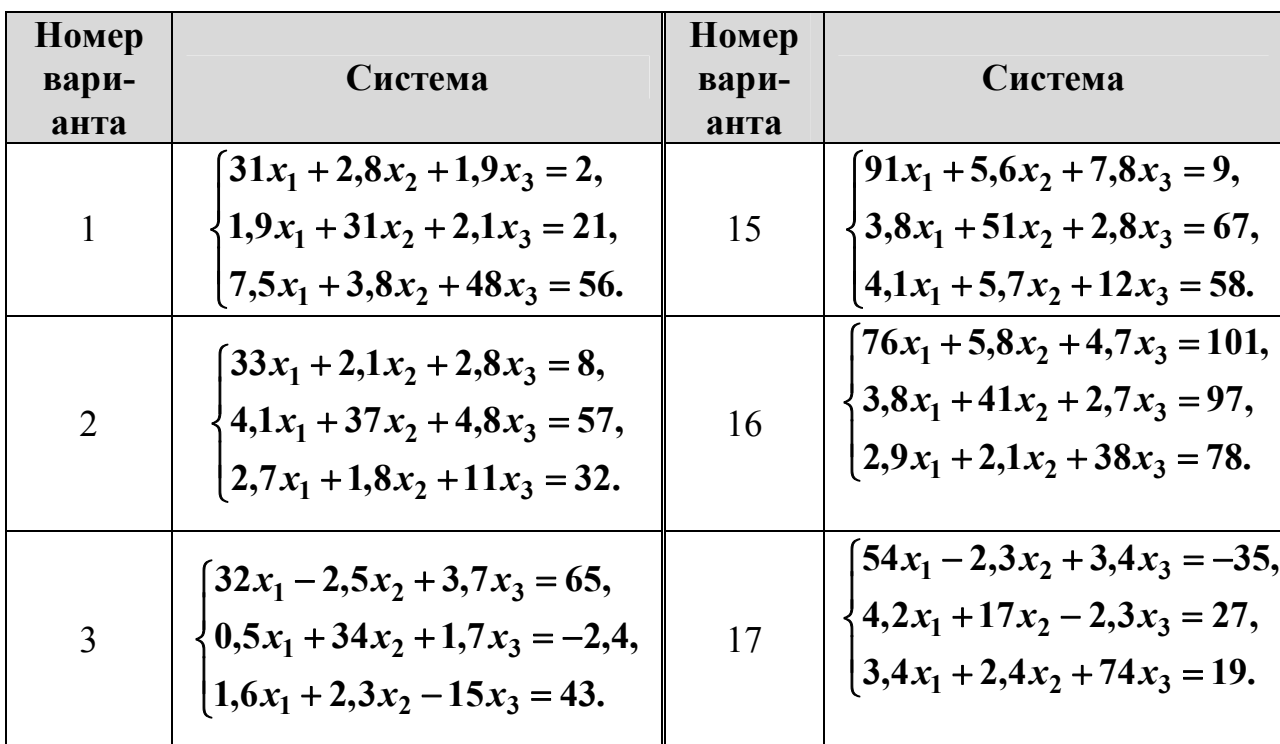

Задания к лабораторной работе № 1

Продолжение таблицы 1

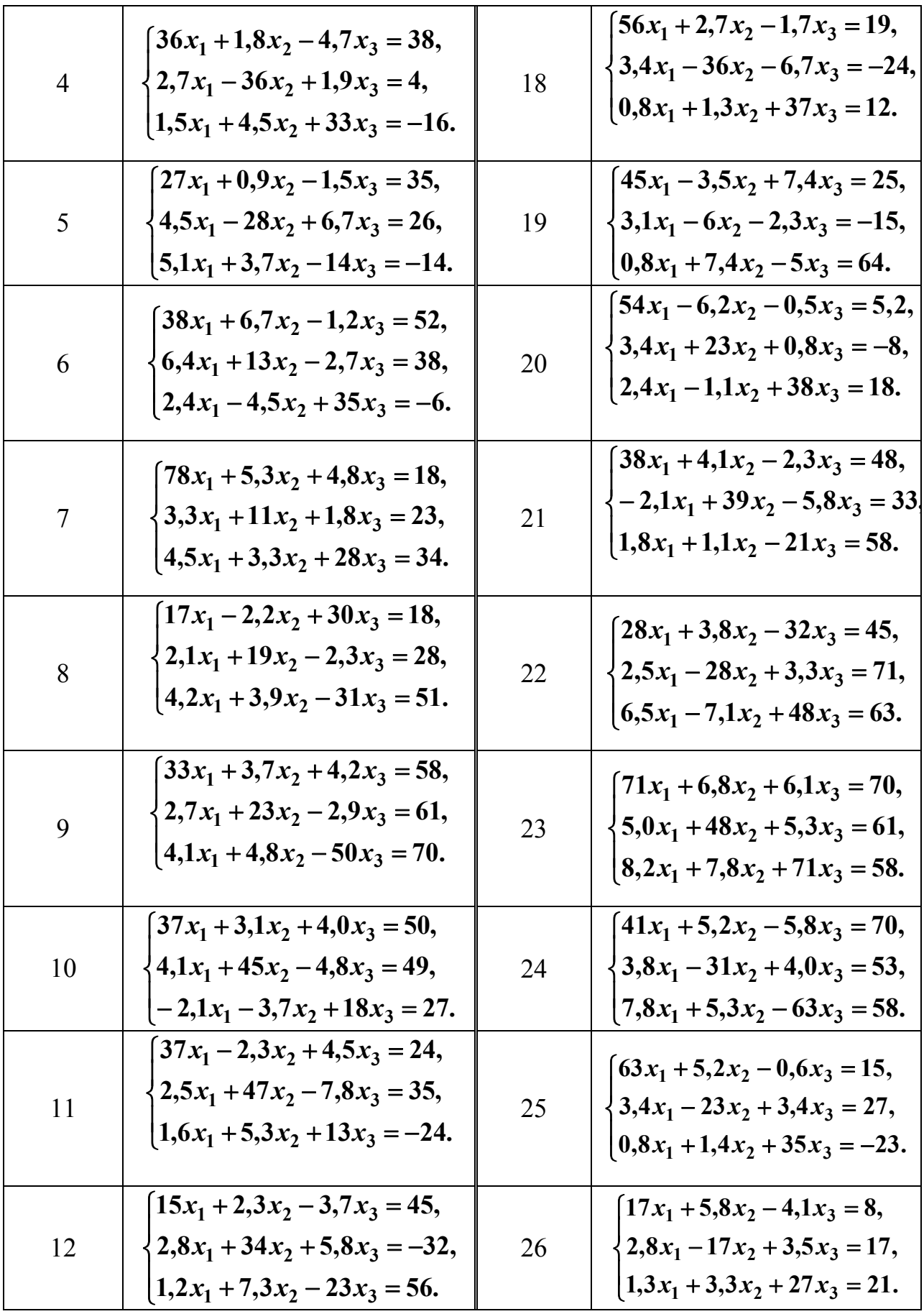

Окончание таблицы 1

<span id="page-16-0"></span>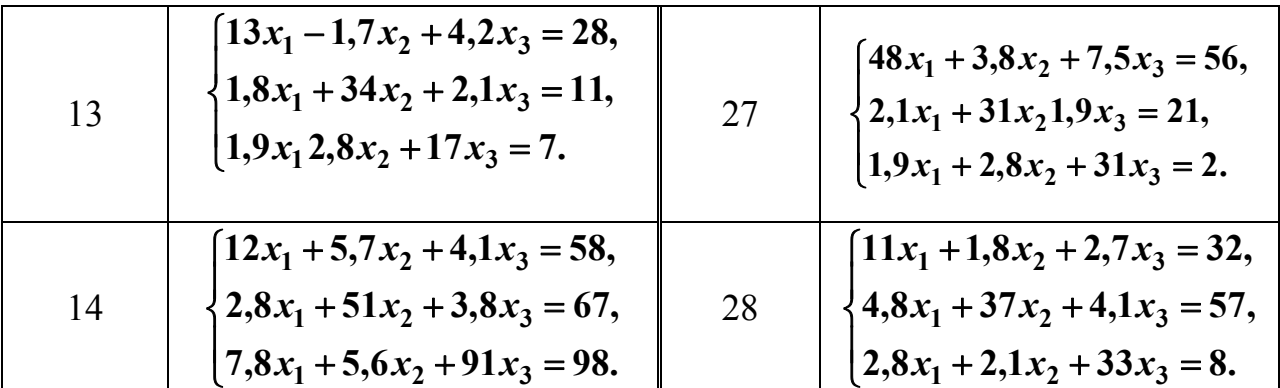

#### 2. Решение нелинейных уравнений

Пусть требуется решить уравнение вида:

$$
f(x) = 0.
$$
 (2.1)

Значение переменной  $x$ , при которой уравнение (2.1) обращается в верное равенство, называется корнем уравнения.

Процесс численного (приближенного) решения уравнения можно условно разбить на два этапа:

1) отделение (локализация) корня, то есть указание границ отрезка, в котором содержится значение корня;

2) уточнение корня с заданной точностью  $\varepsilon$ .

#### 2.1. Отделение корней

Отделение корней можно осуществлять двумя способами: графическим и аналитическим. На практике удобно совместить эти два способа, а именно, действовать по алгоритму:

1) построить график функции  $y = f(x)$  и визуально оценить отрезок [a; b], где находится точка пересечения графика функции с осью  $Ox$ .

2) проверить достаточное условие существования единственного **корня на отрезке** [a; b]: если непрерывная на отрезке [a; b] функция

<span id="page-17-0"></span> $y = f(x)$  принимает на концах отрезка значения разных знаков (то есть  $f(a)$   $f(b)$  < 0), а производная  $f'(x)$  сохраняет знак внутри отрезка [a,b], то внутри отрезка существует единственный корень уравнения  $f(x) = 0$ .

#### 2.2. Метод половинного деления (дихотомии)

Алгоритм.

1. Пусть  $[a_0; b_0]$  – один из отрезков, на котором уравнение (2.1) имеет елинственный корень.

2. Найденный отрезок делим пополам точкой  $x_0 = \frac{a_0 + b_0}{2}$ .

3. Вычисляем  $f(x_0)$ .

4. Определить новый отрезок  $[a_1; b_1]$  следующим образом:

если  $f(a_0) \tcdot f(x_0) < 0$ , то выбираем отрезок  $[a_1; b_1] = [a_0; x_0]$ ;  $(2.2)$ 

если  $f(x_0) \tcdot f(b_0) < 0$ , то выбираем отрезок  $[a_1; b_1] = [x_0; b_0]$ .  $(2.3)$ 

5. Выбранный отрезок опять делим пополам и проверяем, в каком из полученных находится корень уравнения.

6. Корень считается найденным, когда  $|b_i - a_i| < \varepsilon$ .  $(2.4)$ 

#### 2.3. Метод хорд

Алгоритм.

1. Пусть  $[a, b]$  – один из отрезков, на котором уравнение (2.1) имеет единственный корень.

2. Исследовать первую производную  $f'(x)$  и вторую производную  $f''(x)$  на отрезке [a; b]. Убедиться, что на данном отрезке производные не обрашаются в нуль и их знаки не изменяются.

3. Выбрать

$$
x_0 = a, \text{ ecm } f'(a) \cdot f''(a) > 0; \tag{2.5}
$$

$$
x_0 = b
$$
, eclu  $f'(b) \cdot f''(b) < 0$ 

<span id="page-18-0"></span>4. Вычислить следующее приближение к корню:

$$
x_{n+1} = x_n - \frac{f(x_n)(b - x_n)}{f(b) - f(x_n)}; \ x_0 = a;
$$
\n(2.6)

$$
x_{n+1} = x_n - \frac{f(x_n)(x_n - a)}{f(x_n) - f(a)}, \quad x_0 = b \tag{2.7}
$$

5. Оценить погрешность согласно выражению  $|x_{i+1} - x_i| < \varepsilon$ .  $(2.8)$ 

# 2.4. Метод касательных (Ньютона)

Алгоритм.

1. Пусть  $[a, b]$  – один из отрезков, на котором уравнение (2.1) имеет единственный корень.

2. Исследовать первую производную  $f'(x)$  и вторую производную  $f''(x)$  на отрезке [a; b]. Убедиться, что на данном отрезке производные не обращаются в нуль и их знаки не изменяются.

3. Выбрать:

$$
x_0 = a, \text{ eclm } f(a) \cdot f''(a) > 0; x_0 = b, \text{ eclm } f(b) \cdot f''(b) > 0.
$$
 (2.9)

4. Вычислить следующее приближение к корню:

$$
x_{n+1} = x_n - \frac{f(x_n)}{f'(x_n)}
$$
 (2.10)

5. Оценить погрешность согласно выражению  $|x_{i+1} - x_i| < \varepsilon$ .

#### 2.5. Комбинированный метод хорд и касательных

Приближение к искомому корню происходит одновременно с двух сторон отрезка, на котором отделен корень уравнения. С одной стороны по методу хорд, а с другой - по методу касательных.

Алгоритм.

<span id="page-19-0"></span>1. Пусть  $[a, b]$  – один из отрезков, на котором уравнение (2.1) имеет единственный корень.

2. Исследовать первую производную  $f'(x)$  и вторую производную  $f''(x)$  на отрезке [a; b]. Убедиться, что на данном отрезке производные не обращаются в нуль и их знаки не изменяются.

3. Пусть  $f(a) \cdot f''(a) > 0$ , тогда приближение по методу касательных будет происходить слева, а по методу хорд - справа. Итерационные формулы имеют вид:

$$
a_{n+1} = a_n - \frac{f(a_n)}{f'(a_n)}, \ a_0 = a;
$$
  
\n
$$
b_{n+1} = b_n - \frac{f(b_n)(b_n - a_n)}{f(b_n) - f(a_n)}, \ b_0 = b.
$$
\n(2.11)

4. Пусть  $f(b) \cdot f''(b) > 0$ , тогда приближение по методу касательных будет происходить справа, а по методу хорд - слева. Итерационные формулы имеют вид:

$$
b_{n+1} = b_n - \frac{f(b_n)}{f'(b_n)}, \ b_0 = b ;
$$
  
\n
$$
a_{n+1} = a_n - \frac{f(a_n)(b_n - a_n)}{f(b_n) - f(a_n)}, \ a_0 = a .
$$
\n(2.12)

5. Вычисления прекращаются, когда

$$
b_{n+1} - a_{n+1} \mid < \varepsilon \,. \tag{2.13}
$$

## 2.6. Пример выполнения лабораторной работы

**Задание.** Дано нелинейное уравнение  $\arccos x^2 - x = 0$ . Необходимо: 1) отделить корни графически;

2) проверить выполнение достаточных условий существования единственного корня на отрезке;

3) исследовать первую производную  $f'(x)$  и вторую производную  $f''(x)$  на отрезке [a; b] и убедиться, что на данном отрезке производные не обращаются в нуль и их знаки не изменяются;

4) найти значение корня с точностью  $\varepsilon = 10^{-5}$  методом половинного деления;

5) найти значение корня с точностью  $\varepsilon = 10^{-5}$  методом хорд;

6) найти значение корня с точностью  $\varepsilon = 10^{-5}$  методом касательных;

7) найти значение корня с точностью  $\varepsilon = 10^{-5}$  комбинированным методом;

8) сделать вывод.

**Решение. 1.** В MathCad построим график кривой  $f(x) = \arccos x^2 - x$ (рис. 6).

Для этого предварительно необходимо задать функцию, то есть запиcarb  $f(x) = a\cos(x^2) - x$ .

Затем выбираем пункт меню  $\approx$  - двумерный график. Справа от области построения вводим название функции  $f(x)$ , внизу – наименование независимой переменной - *x*.

$$
f(x) := \operatorname{acos} \left(\frac{2}{x}\right) - x
$$

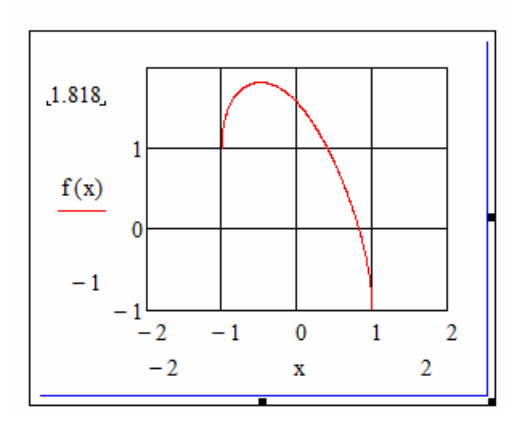

Рис.6. Графическое отделение корней в MathCad

По умолчанию линии сетки на графике не формируются. Чтобы их задать, необходимо правой кнопкой мыши щелкнуть по графику, выбрать меню **Формат...** В появившемся окне (рис. 7) на вкладке **Оси X, Y** поставить галочку против меню Линии сетки. Кроме того, можно изменить цвет линии сетки (по умолчанию он салатовый).

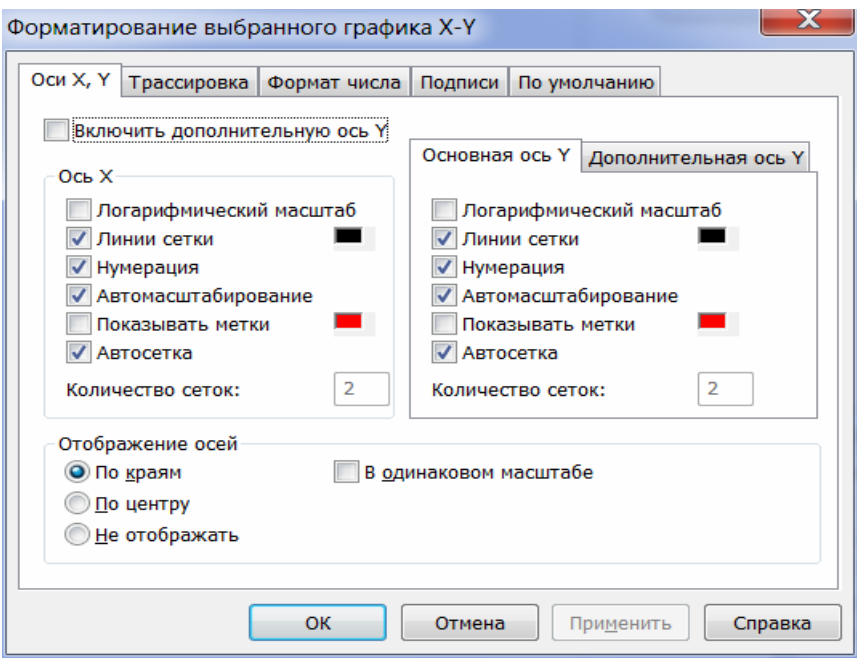

Рис.7. Форматирование графика

Если визуально невозможно определить границы отрезка, где график пересекает ось  $Ox$ , то можно изменить интервал отображения осей. Для этого необходимо выбрать левое (затем и правое) нижнее число и изменить его.

Из рис. 6 видно, что искомый корень находится в отрезке [0; 1].

2. Проверим достаточные условия существования единственного корня на отрезке [0;1] (см. п. 2.1). Из рис. 6 видно, что функция непрерывна, монотонно убывает. Проверим аналитически, что на концах отрезка функция принимает разные знаки. Для этого в MathCad вычислим значения функции в концах отрезка (рис. 8).

$$
f(0) = 1.571
$$

$$
f(1) = -1
$$

Рис. 8. Вычисление значений функции на концах отрезка

3. Исследуем первую производную  $f'(x)$  и вторую производную  $f''(x)$ на отрезке [0;1]. В MathCad вычисляем производные, как показано на рис. 9. На панели инструментов Математические нажимаем кнопку  $\frac{d}{dx}$ , вводим название функции и получаем результат. Аналогично вычисляем вторую производную. Затем строим графики производных на исследуемом отрезке, в нашем примере это отрезок [0;1]. Обе функции можно изобразить на одном графике, их нужно вводить через запятую.

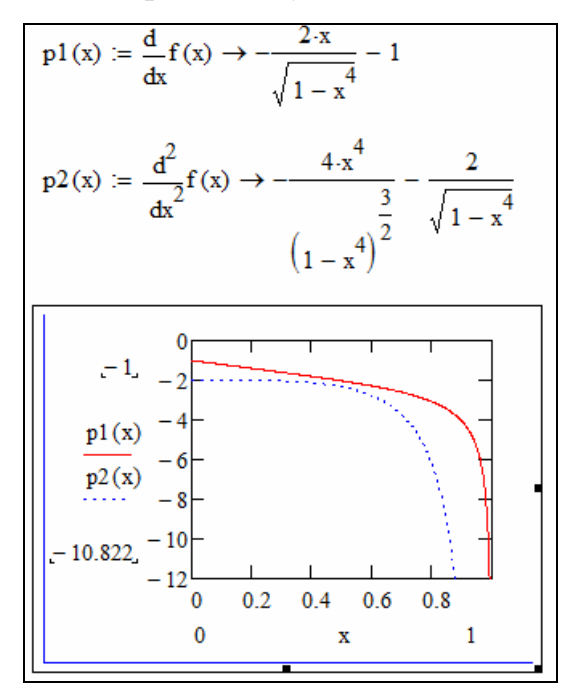

Рис. 9. Исследование первой и второй производной в MathCad

Из выражения производных (рис. 9) очевидно, что они не определены при  $x=1$ , поэтому в дальнейшем следует рассматривать отрезок [0, 0,9]. Из рис. 9 видно, что на отрезке [0; 0,9] первая и вторая производная сохраняют свой знак (в нашем примере они обе отрицательны) и не обращаются в ноль. Можно также убедиться, что значения функции в концах отрезка [0; 0,9] различны.

4. Найдем значение корня с точностью  $\varepsilon = 10^{-5}$  методом половинного деления (см. п. 2.2).

В Microsoft Excel в ячейки В8 и С8 вводим соответственно начало и конец отрезка. В ячейке D8 рассчитывается значение середины отрезка. В ячейках E8:G8 вычисляются значения функции в указанных точках. В нашем примере функция имеет вид  $f(x) = \arccos x^2 - x$ . В ячейку **H8** записываем формулу оценки погрешности (2.4), то есть модуль разности между концами отрезка: =ABS(C8-B8).

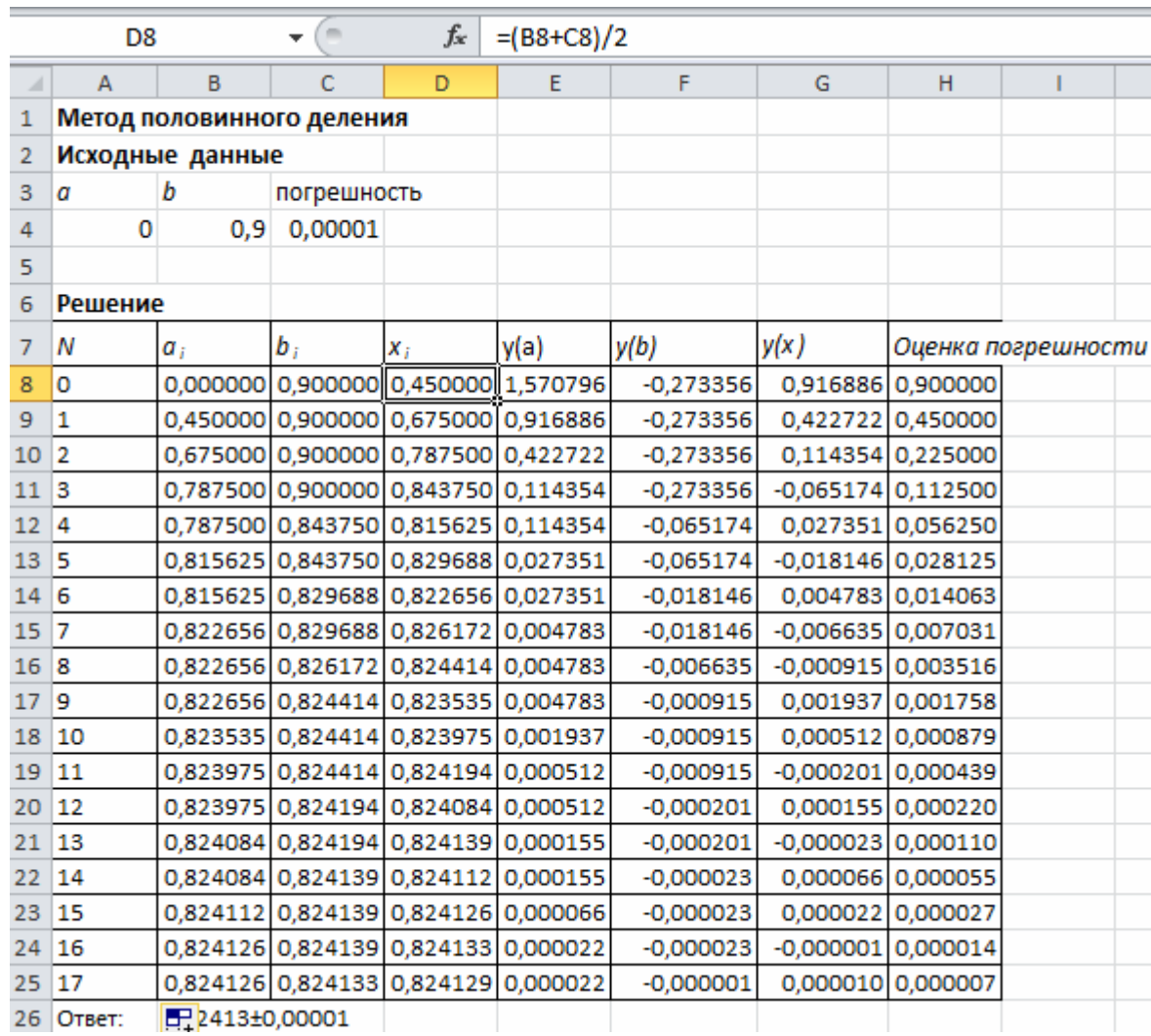

Рис. 10. Решение нелинейного уравнения методом половинного деления в Microsoft Excel.

В ячейках В9:С9 из отрезков  $[a_0; x_0]$  и  $[x_0; b_0]$  согласно условиям (2.2) и (2.3) выбирается тот, на концах которого функция принимает значения разных знаков. Полученный отрезок обозначается  $[a_1; b_1]$ . С этой целью можно использовать встроенную логическую функцию ЕСЛИ. Например, для ячейки В9 необходимо ввести условия, представленные на рис. 11. В ячейку С9 введите формулу самостоятельно.

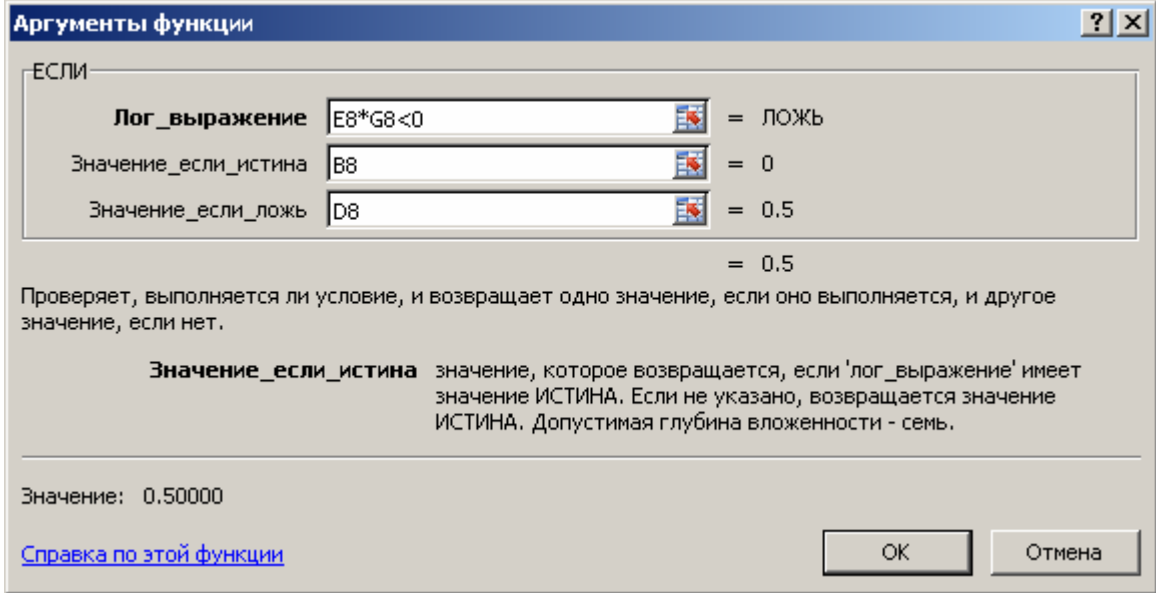

Рис. 11. Формулы уточнения корней по методу половинного деления

Вычисления продолжаются до тех пор, пока погрешность не станет меньше заданной (условие  $(2.4)$ ).

5. Найдем значение корня методом хорд с точностью  $\varepsilon = 10^{-5}$ .

Первую и вторую производную исследовали в п.3 решения данной задачи, убедились, что выполняются условия для применения метода хорд на отрезке  $[0; 0.9]$ .

Используя условия (2.5), выбираем начальное приближение. В MathCad находим значения первой и второй производной в левом и правом концах выделенного отрезка (рис. 12).

```
p1(0) \cdot p2(0) = 2<br>p1(0.9) \cdot p2(0.9) = 66.835
```
Рис. 12. Выбор начального приближения в методе хорд

Так как  $f'(a) \cdot f''(a) > 0$ , то за начальное приближение выбираем левый конец отрезка:  $x_0 = 0$  и вычисления производим по формуле (2.4).

В Microsoft Excel в ячейки В8:E8 вводим соответственно начало, конец отрезка и значения функции в них. В ячейку F8 вводим выражение согласно формуле  $(2.6)$  (или  $(2.7)$ ). Так как мы вычисляем приближение по формуле (2.6), то правый конец отрезка остается неизменным, а левый равен найденному на предыдущем шаге приближению, то есть ячейке В9 присваиваем значение ячейки **F8**, а ячейке  $C9$  – значение ячейки  $C8$ .

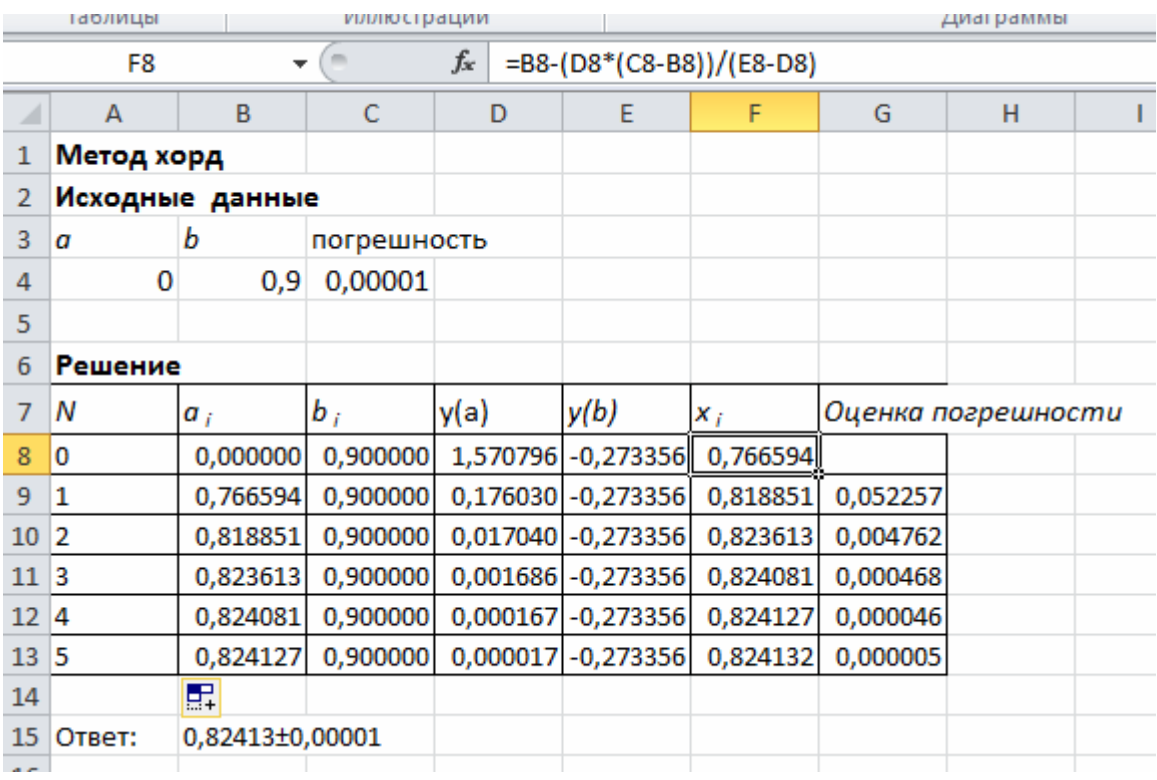

Рис. 13. Решение нелинейного уравнения методом хорд в Microsoft Excel.

В ячейку С9 записываем формулу оценки погрешности (2.8). Вычисления продолжаем до тех пор, пока значение в столбце «Оценка погрешности» не станет строго меньше заданной погрешности  $\varepsilon$ .

6. Найдем значение корня методом касательных с точностью  $\varepsilon = 10^{-5}$ .

Первую и вторую производную исследовали в п.3 решения данной задачи, убедились, что выполняются условия для применения метода хорд на отрезке  $[0, 0, 9]$ .

Проверим условия (2.9), используя возможности MathCad.

$$
f(0) \cdot p2(0) = -3.142
$$
  

$$
f(0.9) \cdot p2(0.9) = 4.489
$$

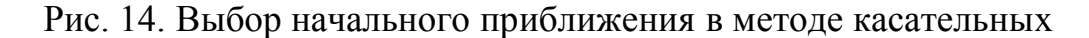

Согласно рис. 14,  $x_0 = 0.9$ . В Microsoft Excel (рис. 15) в ячейку В8 вводим начальное приближение. В ячейки С8 и D8 - соответственно значения функции и производной в точке  $x_0$ . В ячейку В9 вводим выражение для следующего приближения согласно формуле (2.10). Вычисления продолжаем до тех пор, пока погрешность не станет меньше заданной.

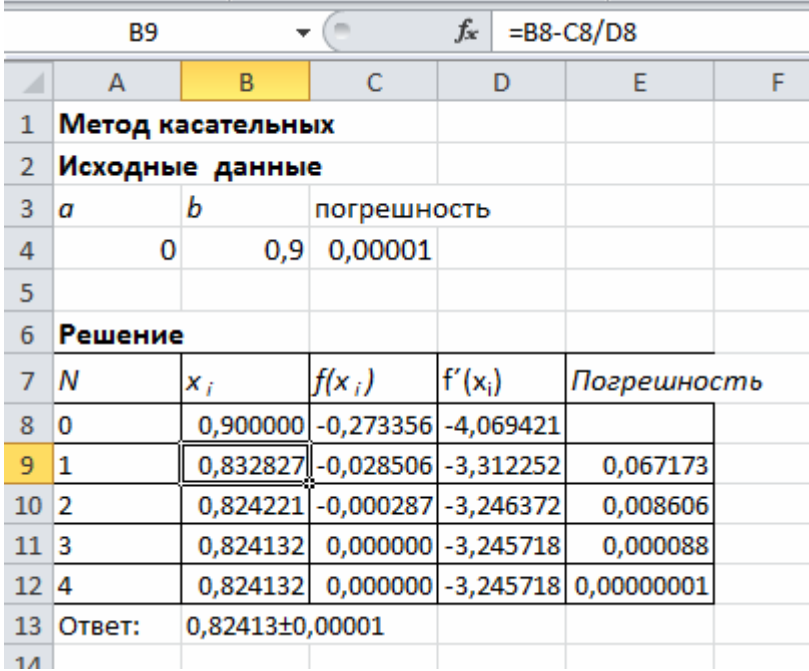

Рис. 15. Решение нелинейного уравнения методом касательных в Міcrosoft Excel.

7. Найдем значение корня комбинированным методом хорд и касательных с точностью  $\varepsilon = 10^{-5}$ .

Первую и вторую производную исследовали в п.3 решения данной задачи, убедились, что выполняются условия для применения метода хорд на отрезке  $[0; 0.9]$ .

В п. 6 решения данной задачи мы показали, что  $f(0,9) \cdot f''(0,9) > 0$ , поэтому согласно условиям, сформулированным в п. 2.5, приближение по методу касательных будет происходить справа, а по методу хорд - слева. С этой целью будем использовать итерационные формулы (2.12).

В ячейки В8:С8 вводим начало и конец отрезка, в ячейки D8:E8 – значения функции в соответствующих точках, в ячейку  $F8$  - значение производной в правом конце отрезка (напомним, что если бы пришлось использовать итерационные формулы (2.9), то в ячейку **F8** вводили бы значение производной в левом конце отрезка).

В ячейку В9 вводим выражение для следующего приближения по методу хорд, а в ячейку  $C9$  – по методу касательных (формулы (2.10)). Оценку погрешности производим по формуле (2.13). Вычисления продолжаем до тех пор, пока значение в столбце «Оценка погрешности» не станет строго меньше заданной погрешности  $\varepsilon$ .

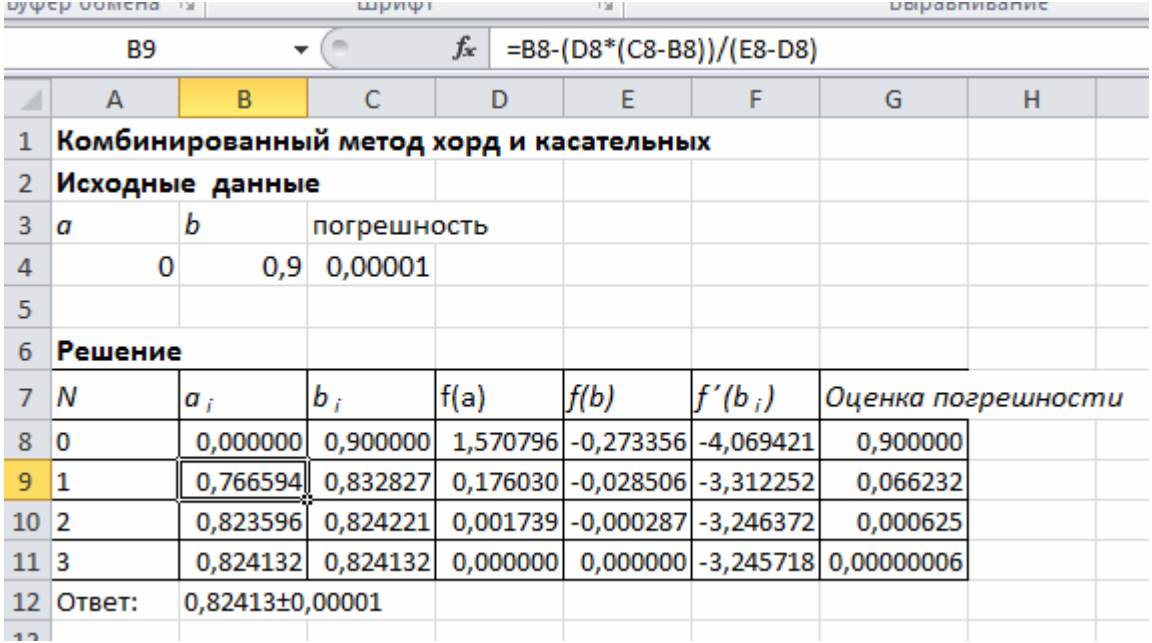

Рис. 16. Решение нелинейного уравнения комбинированным методом хорд и касательных в Microsoft Excel.

27

<span id="page-28-0"></span>8. Таким образом, в данной задаче мы графически и аналитически отделили корень уравнения  $\arccos x^2 - x = 0$  и решили это уравнения четырьмя способами с точностью  $\varepsilon = 10^{-5}$ . Решение искали на отрезке [0; 0,9].

Предварительно мы исследовали поведение первой и второй производной на указанном отрезке, убедились, что они не меняют знак и не обращаются в ноль на данном отрезке, что позволяет применять для решения данного уравнения метод хорд, метод касательных и комбинированный метод.

Для достижения заданной точности методом половинного деления понадобилось 17 итераций, методом хорд 5 итерации, методом касательных 4 итерации и комбинированным методом 3 итерации.

OTBeT:  $0,82413 \pm 0,00001$ .

### 2.7. Задания для выполнения лабораторной работы

#### Ход выполнения лабораторной работы:

1. Изучить теоретический материал по данной теме.

2. Отделить корни графически, используя пакет MathCad. Выбрать отрезок. Проверить выполнение достаточных условий существования единственного корня на отрезке. Исследовать первую производную  $f'(x)$  и вторую производную  $f''(x)$  на отрезке [a; b]. Убедиться, что на данном отрезке производные не обращаются в нуль и их знаки не изменяются.

- 3. Найти значение корня с точностью  $\varepsilon = 10^{-7}$ .
- 3.1) методом половинного деления:
- 3.2) методом хорд;
- 3.3) методом касательных;
- 3.4) комбинированным методом;
- 4. Слелать вывод.

Таблица 2

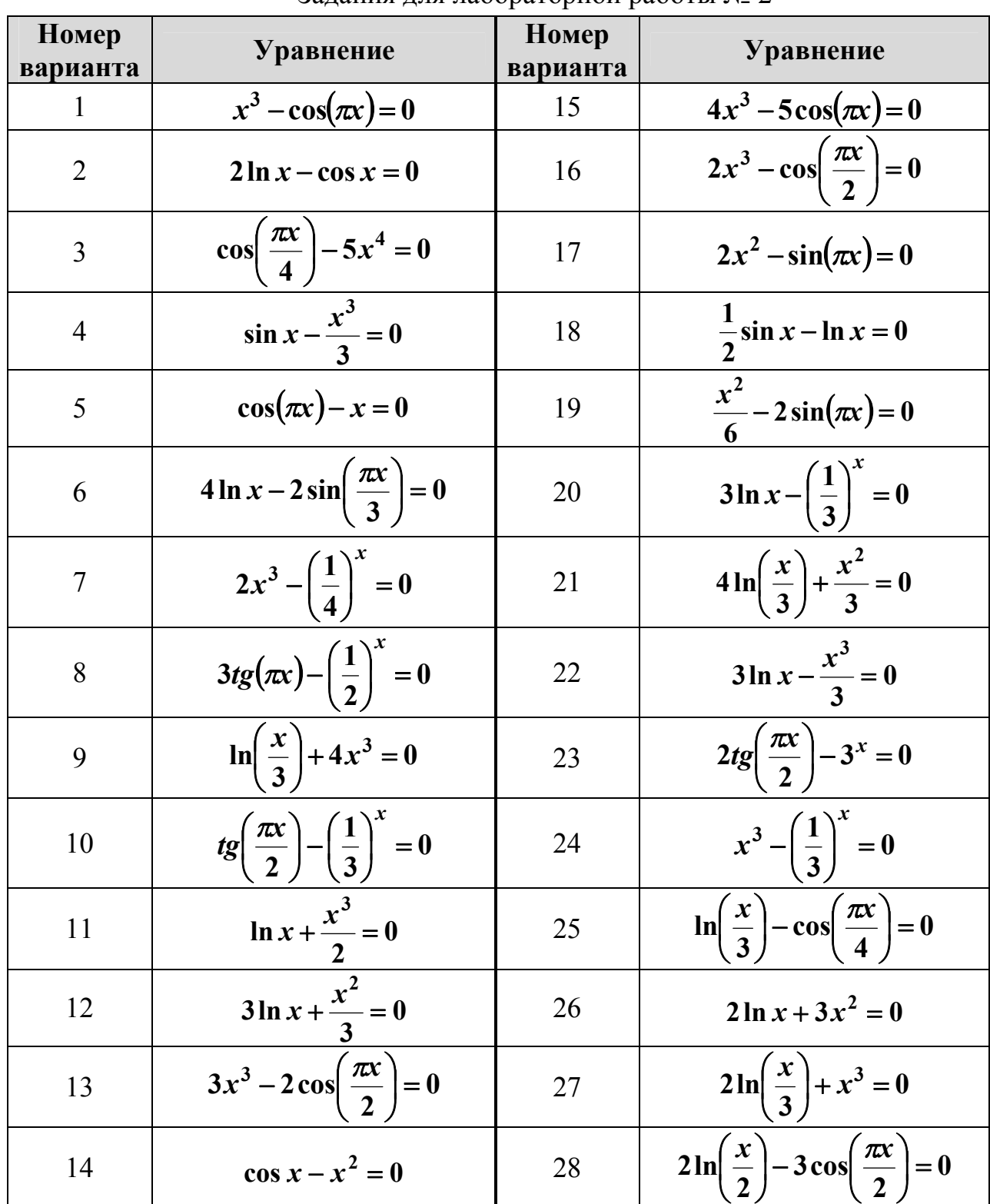

Залания лля лабораторной работы № 2

#### **Список литературы**

<span id="page-30-0"></span>1. Бахвалов, Н.С. Численные методы [Текст] / Н.С. Бахвалов, Н.П. Жидков, Г.М. Кобельков. – М.: Бином. Лаборатория знаний, 2011. – 640 с.

2. Зализняк, В.Е. Численные методы. Основы научных вычислений. [Текст]: учебник и практикум / В.Е. Зализняк. – М.: Юрайт, 2015 – 358 с.

3. Калиткин, Н.Н. Численные методы [Текст] / Н.Н. Калиткин. – СПб.: БХВ-Петербург,  $2011 - 592$  с.

4. Киреев, В.И. Численные методы в примерах и задачах. [Текст]: учебное пособие. / В.И. Киреев, А.В. Пантелеев. – М.: Лань, 2015. – 448 с.

5. Панюкова, Т.А. Численные методы [Текст] / Т.А. Панюкова. – М.: Либроком, 2013. – 224 с.

6. Поршнев, С.В. Численные методы на базе MathCad [Текст] / С.В. Поршнев, И.В. Беленкова. – СПб.: БХВ-Петербург, 2012. – 456 с.

7. Самарский, А.А. Задачи и упражнения по численным методам [Текст] / А.А. Самарский, П.В. Вабищевич, Е.А. Самарская. – М.: Либроком,  $2009. - 208$  c.

8. Срочко, В.А. Численные методы. [Текст]: курс лекций / В.А. Срочко. – М.: Лань, 2010. – 208 с.

9. Шахов, Ю.Н. Численные методы [Текст] / Ю.Н. Шахов, Е.И. Деза. – М.: Либроком, 2012. – 248 с.

10. Шевцов, Г.С. Численные методы линейной алгебры [Текст] / Г.С. Шевцов, О.Г. Крюкова, Б.И. Мызникова. – М.: Лань, 2011. – 496 с.

30

#### **Оглавление**

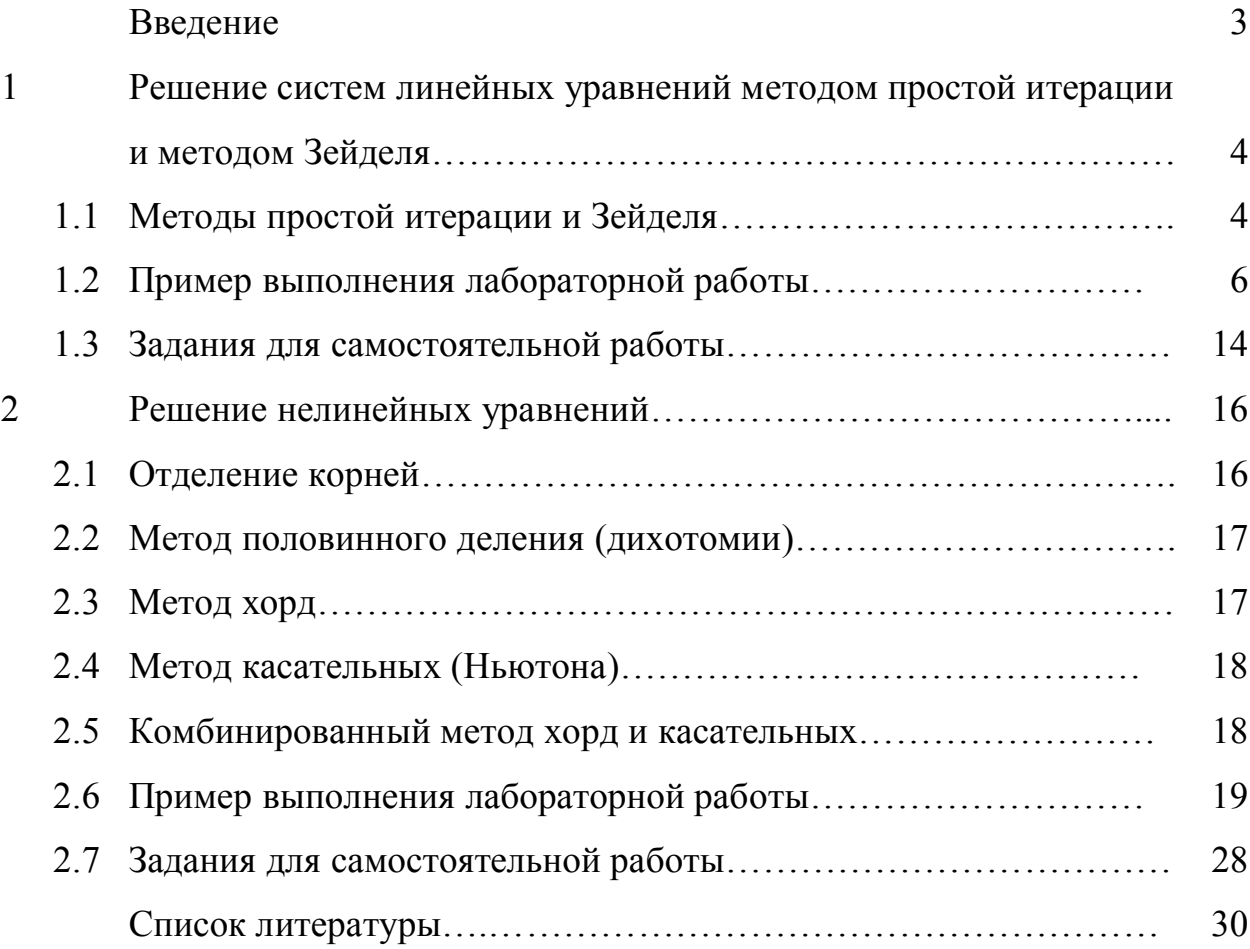

#### Составитель Лысова Марина Александровна

Численные методы в MathCad и MS Excel. Системы линейных уравнений и нелинейные уравнения

Методические указания

Редактор В.Л. Родичева

Подписано в печать 25.05.2016. Формат  $60\times84\frac{1}{16}$ . Бумага писчая. Усл. печ. л. 1,86. Уч.-изд.л. 2,06. Тираж 100 экз. Заказ.

Ивановский государственный химико-технологический университет

Отпечатано на полиграфическом оборудовании кафедры экономики и финансов ИГХТУ 153000, г. Иваново, Шереметевский пр., 7